# *INFORMACE PRO PŘEDSEDY A ADMINISTRÁTORY KLUBŮ NA CUBU.INFO Dne 1.1.2024*

#### **Změna číselníku sportů v databázi v souvislosti s aktualizací číselníku sportů na stránkách NSA (rejstriksportu.cz).**

V novém číselníku sportů NSA došlo k rozšíření sportů o tzv. **odvětví sportu**. Zároveň došlo u některých sportů k úplnému odebrání, případně přeřazení tohoto sportu pod jiný kód číselníku sportu.

Změny se týkají všech sportů, v následující tabulce jsou uvedeny pouze vybrané bojové sporty:

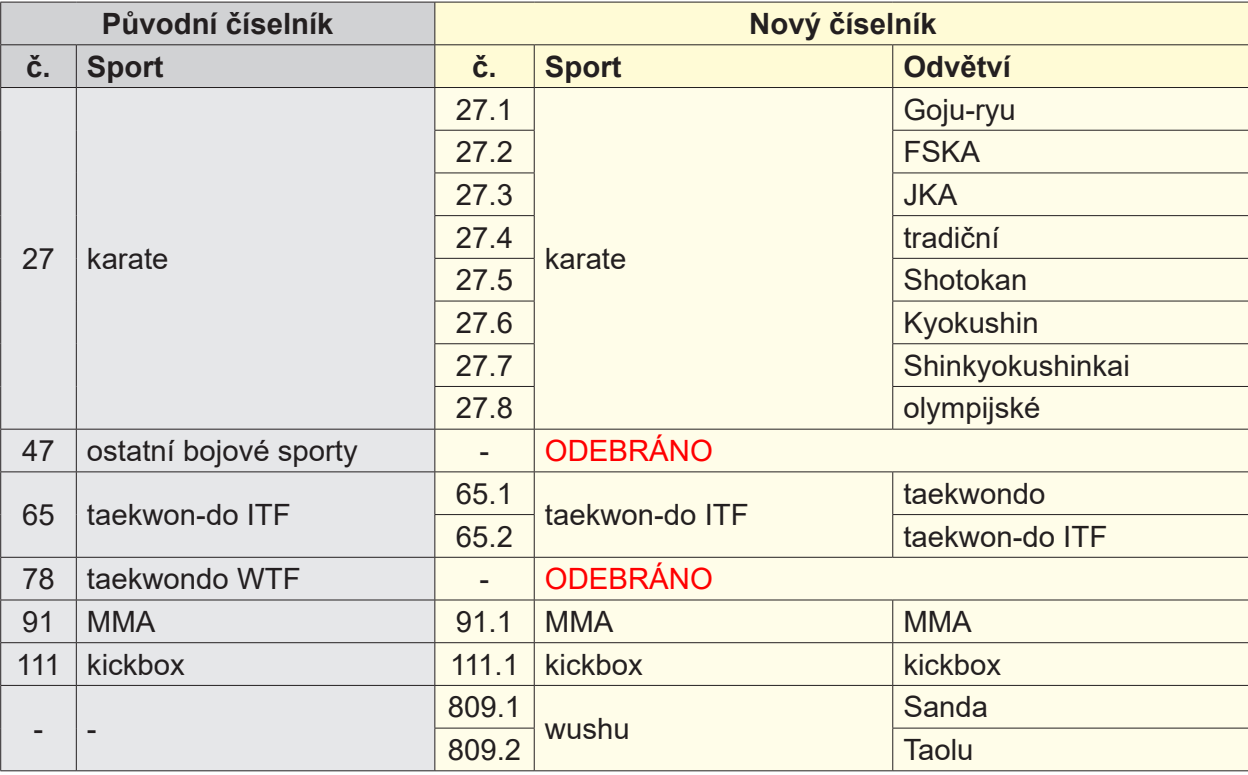

## **Automatické přečíslování v databázi**

Vzhledem k tomu, že v databázi jsou kluby, které jsou zároveň členy více svazů, nelze členy klubu automaticky přečíslovat na správný sport nového číselníku. Stejně tak nelze automaticky přečíslovat odebrané sporty.

Obdobně jako NSA jsou proto v databázi automaticky přečíslovány stávající sporty tak, že k původnímu číslu byla automaticky přiřazena decimální hodnota 1. Pokud nový číselník tuto hodnotu nemá, zůstane v databázi označen jako "NEZNÁMÝ KÓD SPORTU (původní kód)".

#### **Je proto na každém klubu, aby si správné nastavení číselníku sportu v databázi zkontroloval a případně provedl požadované úpravy.**

## **Hromadná změna sportu v administraci klubu**

V menu klubu kliknout na "Databáze", následně vybrat "HROMADNÉ AKCE" a "Změnit SPORT":

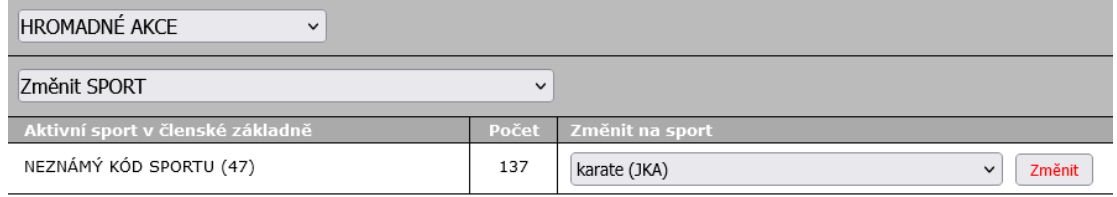

Vybráním požadovaného sportu a potvrzením tlačítkem "Změnit" provedete hromadnou změnu sportu v členské základně (*na obr. zobrazena změna z "ostatní bojové sporty" na karate JKA*). Všechny ostatní parametry sportu (činnost, od, četnost týdně, účast na soutěžích) zůstávají beze změn.

# **Hromadná duplikace sportu v administraci klubu**

Obdobně lze duplikovat sportovní údaje např. při více odvětví karate vybráním "Přidat SPORT":

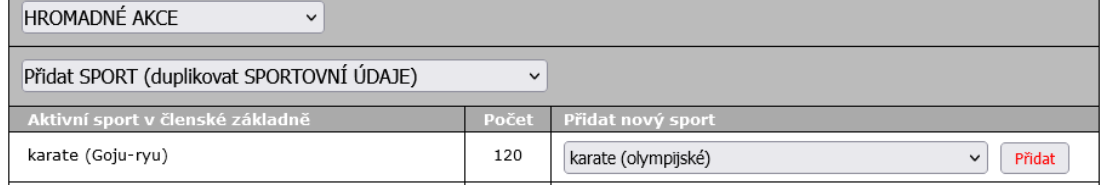

Vybráním požadovaného sportu a potvrzením tlačítkem "Přidat" provedete hromadné přidání dalšího sportu členům klubu s tímto sportem, (*na obr. zobrazeno přidání "karate olympijské" pro všechny členy klubu, kteří mají sport "karate Goju-ryu"*). Parametry přidaného sportu (činnost, od, četnost týdně, účast na soutěžích) budou stejné jako u sportu ze kterého vycházíte (*zde "karate Goju-ryu"*).

## **Další hromadné úpravy sportovních údajů**

- "Editovat SPORT" hromadné přidání vybraného sportu včetně ostatních parametrů
- "Odebrat SPORT" hromadné odebrání vybraného sportu z celé členské základny

# **Individuální změna sportu**

Jednotlivě lze provést úpravy sportu včetně všech ostatních parametrů v detailu každého člena nebo v editačním seznamu "EDITACE - sportovní údaje":

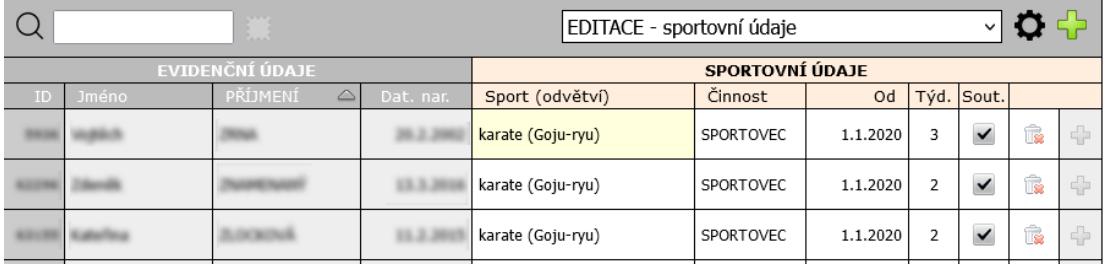

## **Export - rejstřík sportu**

V Exportech byl typ exportu "REJSTŘÍK SPORTU [2020 B]" nahrazen "REJSTŘÍK SPORTU [2024]". Export "2024" má stejnou strukturu jako měl "2020 B", nicméně obsahuje nový číselník sportů. Zároveň byla z důvodu porovnávání jednotlivých importů klubů a svazu odebrána možnost rychlého doplnění "sportovců a trenérů" (bez zápisu do databáze) i automatického přidávání chybějícího údaje "od". Veškeré parametry sportovních údajů je proto nutné editovat přímo v databázi.

V případě dotazu nebo upozornění na chyby ohledně databáze mi prosím pošlete email na: jiri@mulac.info

Přeji hezký den, Jiří Mulač